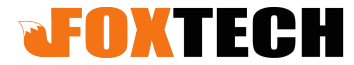

Add: (3rd Floor) No.9 Haitai Fazhan Sixth Avenue XiQing District Tianjin China Web: www.foxtechfpv.com

## **FH310IR-TR 10X Optical Zoom Camera with 3-axis Gimbal**

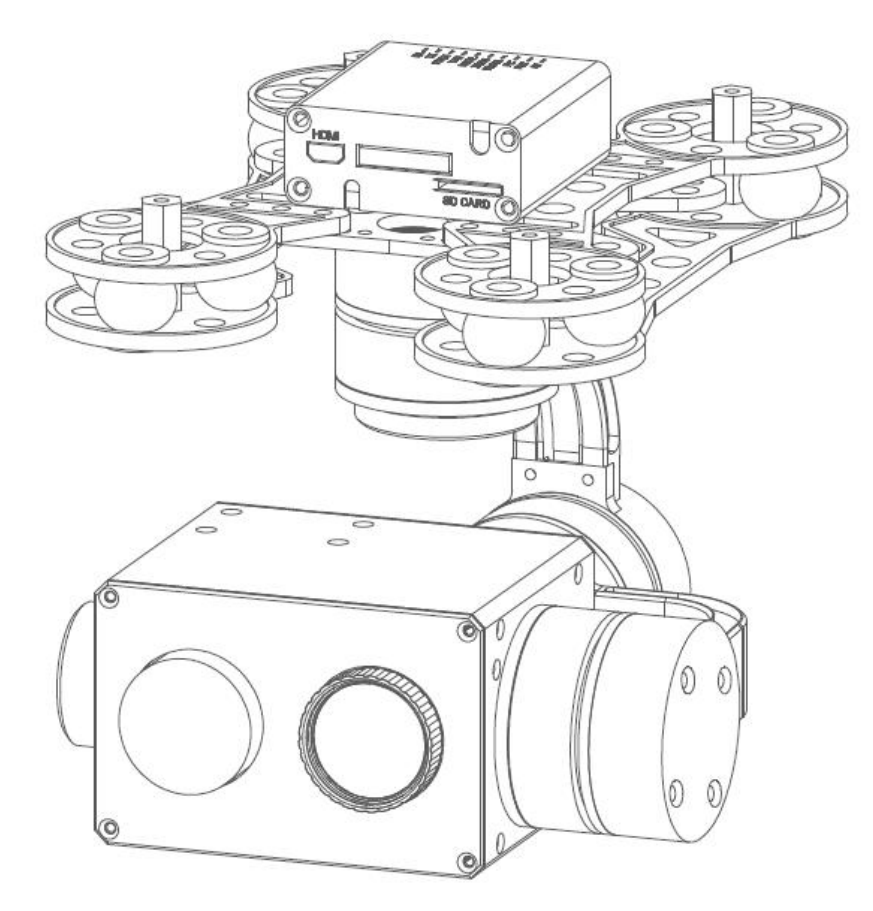

#### **Warning and Disclaimer**

Make sure not to adjust the gimbal or change its mechanical structure by yourself. Be sure to mount the camera to gimbal before power on,and then install the gimbal on the aircraft.

To avoid gimbal performance degradation or damage caused by imbalanced payload,please do not add other peripherals for the gimbal camera (filter,hood,etc). When in aerial photography,make sure your aircraft flight control system is working at the safe mode.

We strongly recommend that you remove aircraft propellers before doing gimbal configuration.Use extra non-power battery for gimbal.Keep children away from the preset flight region.

Considering that we are not able to control user's specific usage,installation, assembly,modification ( including the use of non-specified parts ),and improper use. Direct or indirect damage or injury caused by the behavior above, our company will not cover any loss and responsibility.

(3rd Floor) No.9 Haitai Fazhan Sixth Avenue XiQing District Tianjin China Web: www.foxtechfpv.com

#### **Main features**

- 1) Weight: 879g
- 2) 1/3 inch 4MP CMOS sensor
- 3) 10X optical zoom,1080P/60 HDMI output
- 4) 1080P/30 H.264 video recorded for on-board TF card
- 5)Thermal camera: 640X480, 25HZ, radiometric
- 6)Auto object tracking function

7)Geotagging

- 8) PWM control and serial command control
- 9) Convenient wiring hub for RC receiver and video output
- 10) 3-aixs high stabilized gimbal system
- 11) One key back to home position

#### **Gimbal description**

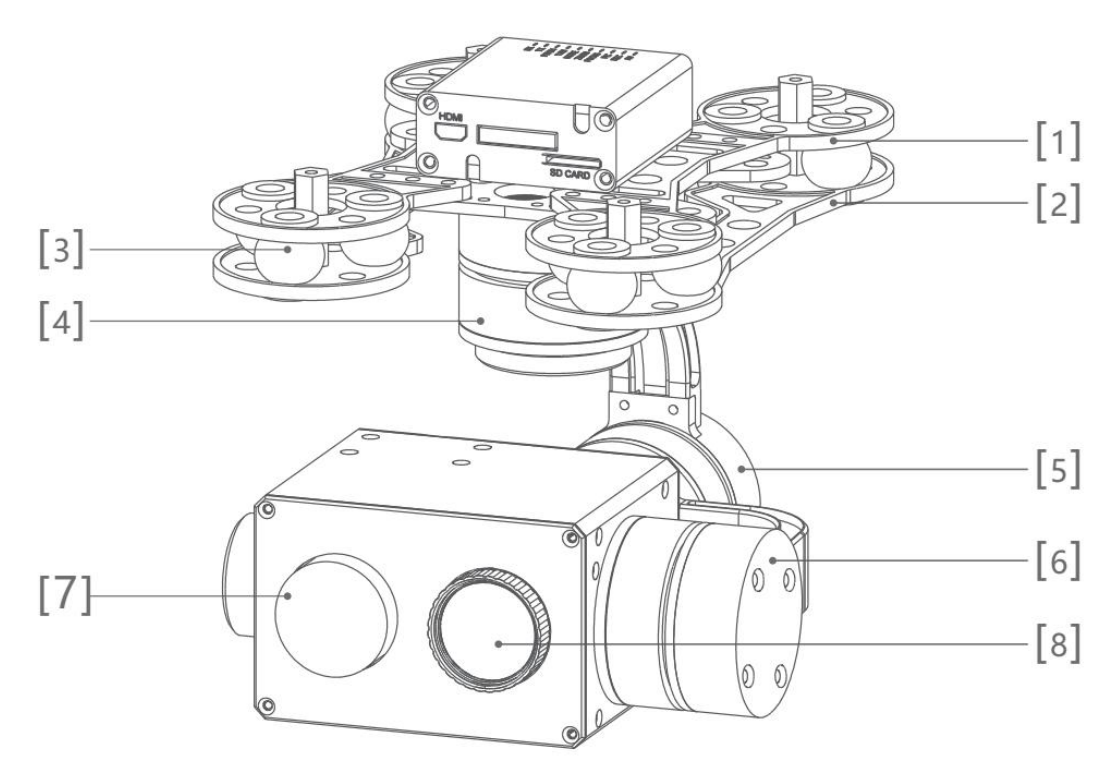

[3]Rubber damper [4]Yaw axis motor [5]Roll axis motor [6]Pitch axis motor [7]Thermal camera [8]HD zoom camera

[1]Upper damper board [2]Lower damper board

#### Add:(3rd Floor) No.9 Haitai Fazhan Sixth Avenue XiQing District Tianjin China Web: www.foxtechfpv.com

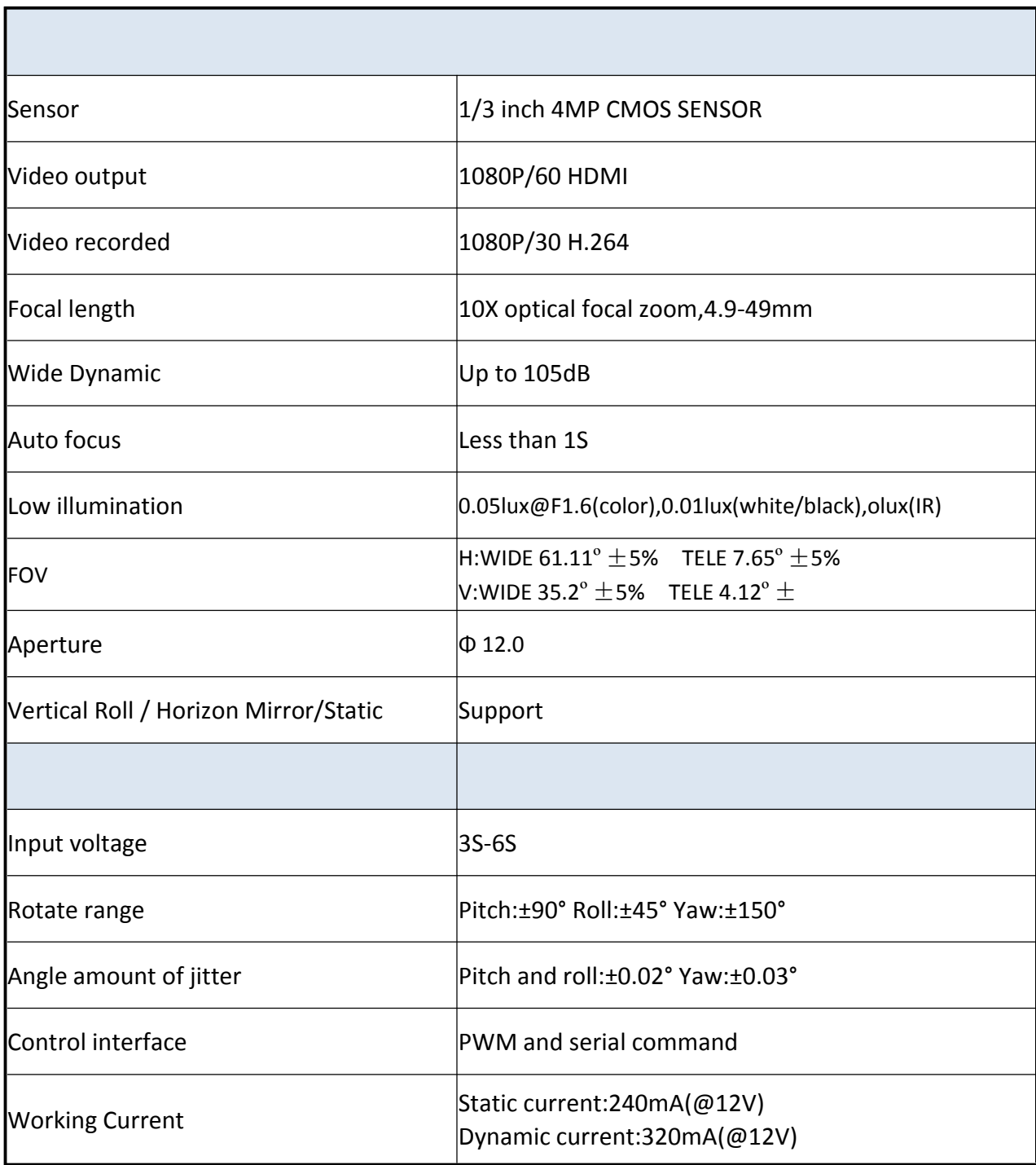

![](_page_3_Picture_0.jpeg)

#### Add:(3rd Floor) No.9 Haitai Fazhan Sixth Avenue

XiQing District Tianjin China

Web: www.foxtechfpv.com

![](_page_3_Picture_252.jpeg)

![](_page_4_Picture_0.jpeg)

Add:(3rd Floor) No.9 Haitai Fazhan Sixth Avenue XiQing District Tianjin China Web: www.foxtechfpv.com

#### **Gimbal wiring hub drawing**

![](_page_4_Figure_4.jpeg)

#### **Dimension**

 $54.00 - 102.00$ (Distance adjustment based on 4mm unit) Unit: mm

![](_page_4_Figure_8.jpeg)

![](_page_5_Picture_0.jpeg)

Add:(3rd Floor) No.9 Haitai Fazhan Sixth Avenue XiQing District Tianjin China Web: www.foxtechfpv.com

#### **Installation**

![](_page_5_Picture_4.jpeg)

**Gimbal and camera control via PWM**

![](_page_5_Picture_6.jpeg)

![](_page_6_Picture_0.jpeg)

Add:(3rd Floor) No.9 Haitai Fazhan Sixth Avenue XiQing District Tianjin China Web: www.foxtechfpv.com

#### **Gimbal control**

1)Yaw axis control:speed mode,connect Stick channel(or 3-position switch channel, push stick to middle position to stop) 2)Pitch axis control:speed mode,connect Stick channel(or 3-position switch channel, push stick to middle position to stop) 3)Mode control:angle mode,connect knob channel(speed mode: connect 3-position switch channel or rocker channel) If connecting knob channel,rotate to one end,the gimbal is at lowest speed when controlling YAW and PITCH axis. Rotate the knob to any position,gimbal is at higher speed when controlling YAW and PITCH axis.Rotate to knob to another end,gimbal back to center position. 4)Multi:tracking control,connect 3-position switch channel Middle to low:quit tracking mode,cursor disappear Low to middle:go to tracking mode,cursor appear Middle to high:one square appears,object is locked,tracking is activated Middle to high again:re-track mode,cursor appears in the square.Gimbal is still tracking the object,now you can move the cursor to track another object(middle to

#### **Camera control**

high stick again).

1)Zoom control:daylight sensor zoom control,connect 3-position switch or stick channel 2)Focus:Picture in picture switch and palette switch,connect 3-position switch channel. Middle to Low:palette switch.

Middle to High:picture in picture switch.

3)PIC/REC:taking picture/recording,connect 3-position

switch channel Middle to high,recording start

Middle to high again,recording stop

Middle to low,taking picture

Middle to low,taking another picture

![](_page_7_Picture_0.jpeg)

Add:(3rd Floor) No.9 Haitai Fazhan Sixth Avenue XiQing District Tianjin China Web: www.foxtechfpv.com

#### **GPS data overlay and serial port wiring diagram**

![](_page_7_Figure_4.jpeg)

GPS Baud rate:115200,8,1,null

Serial ports will be needed(marked by the black box,see photo above),please connect RX1 and RX2,TX1 and TX2,with wire jumper.TX and RX from external serial cable connect to TX3 and RX3 respectively.GND from external serial cable connect to GND of the wiring hub.

**Please notice:DO NOT connect 5V and GND to the ports marked by the black box.**

# Position-1 Position-2 Position-3

#### **Mode function description(connect "MODE"to knob channel)**

![](_page_8_Picture_0.jpeg)

Add:(3rd Floor) No.9 Haitai Fazhan Sixth Avenue XiQing District Tianjin China Web: www.foxtechfpv.com

Rotate knob to position-3:low speed lock mode.The gimbal will move at the lowest speed when controlling YAW and PITCH,and gimbal YAW axis will not follow drone flight direction.

Rotate knob to any position except position-3:variable speed follow mode.Gimbal speed will be faster(the speed depends on the angle you rotate the knob, the bigger the faster).

Rotate knob to position-1, gimbal back to home position.

Flip 1 time between position 2 and position 1,gimbal goes back to home position

Flip 2 times between position 2 and position 1,gimbal goes to speed mode.

Flip 3 times between position 2 and position 1,gimbal goes to angle mode.

Flip 4 times between position 2 and position 1,gimbal goes to accelerometer calibration

Flip 5 times between position 2 and position 1,gimbla goes to gyro calibration **Notice**:gimbal will goes to gyro calibration automatically if the gimbal stays still with the power on.The gimbal will works in the mode that is used last time.The factory work mode for the gimbal is angle mode.